## NÁZOV VEREJNÉHO OBSTARÁVATEĽA/ OBSTARÁVATEĽA/ OSOBY PODĽA § 6 ODS. 1 PÍSM. D) MUNICIPAL REAL ESTATE DUNAJSKÁ STREDA, S.R.O. SÚHRNNÁ SPRÁVA O ZÁKAZKÁCH PODĽA § 9 ODS. 9 ZÁKONA O VEREJNOM OBSTARÁVANÍ

**Od 1. apríla 2016 Do 30. júna 2016**

#### ZÁKAZKA POR. Č. *<sup>01</sup>*

#### **Vyplňte toľkokrát, koľko je potrebné (ďalšia časť sa pridá cez funkciu [+] na konci formulára**)

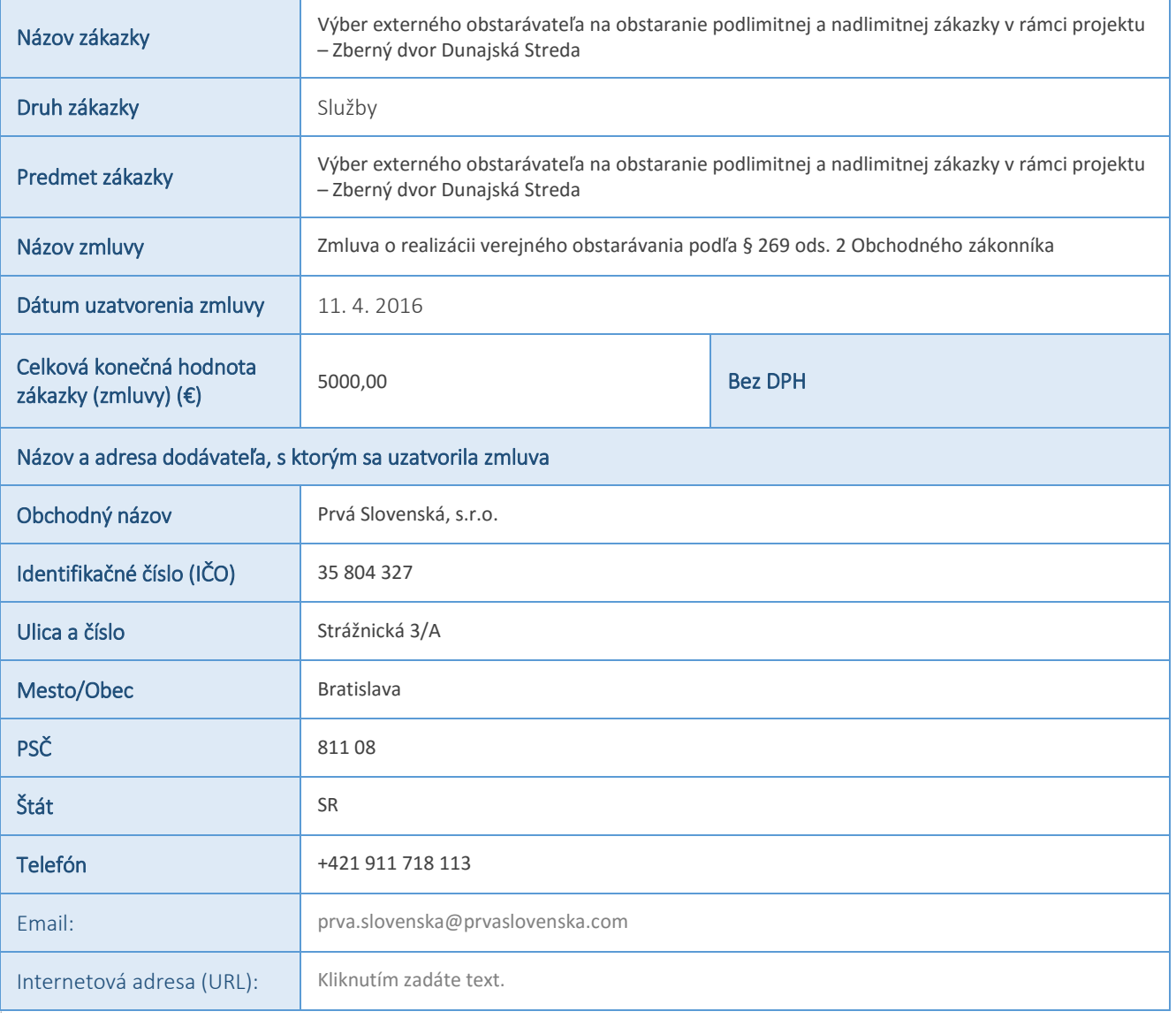

Poznámka: [Kliknutím zadáte text] [Kliknutím zadáte dátum.] [Vybrať dátum] – po kliknutí na výberové pole môžete zadať vlastný text, resp. vybrať dátum; [Vyberte položku.] – po kliknutí na výberové pole sa Vám zobrazia možnosti výberu; [Kliknutím zadáte text.] – stačí iba kliknúť na tip a začať písať. Ak ešte nie ste pripravení zadať vlastný text, iba kliknite na tip a st*lačením medzerníka ho*

# NÁZOV VEREJNÉHO OBSTARÁVATEĽA/ OBSTARÁVATEĽA/ OSOBY PODĽA § 6 ODS. 1 PÍSM. D) MUNICIPAL REAL ESTATE DUNAJSKÁ STREDA, S.R.O. SÚHRNNÁ SPRÁVA O ZÁKAZKÁCH PODĽA § 117 ODS. 2 ZÁKONA O VEREJNOM OBSTARÁVANÍ

**Od 1. apríla 2016 Do 30. júna 2016**

## ZÁKAZKA POR. Č. *<sup>02</sup>*

#### **Vyplňte toľkokrát, koľko je potrebné (ďalšia časť sa pridá cez funkciu [+] na konci formulára**)

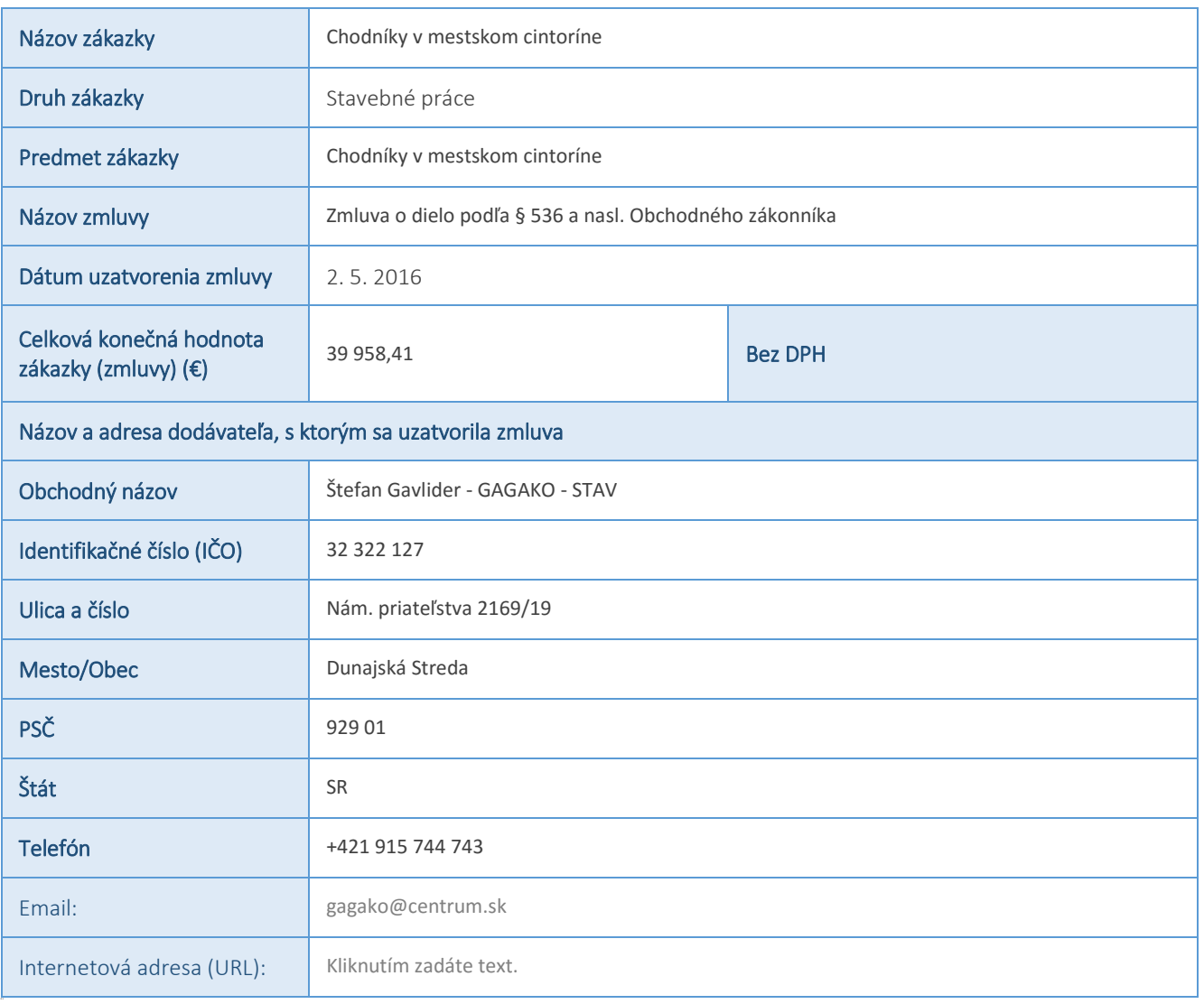

Poznámka: [Kliknutím zadáte text] [Kliknutím zadáte dátum.] [Vybrať dátum] – po kliknutí na výberové pole môžete zadať vlastný text, resp. vybrať dátum; [Vyberte položku.] – po kliknutí na výberové pole sa Vám zobrazia možnosti výberu; [Kliknutím zadáte text.] – stačí iba kliknúť na tip a začať písať. Ak ešte nie ste pripravení zadať vlastný text, iba kliknite na tip a st*lačením medzerníka ho*

# NÁZOV VEREJNÉHO OBSTARÁVATEĽA/ OBSTARÁVATEĽA/ OSOBY PODĽA § 6 ODS. 1 PÍSM. D) MUNICIPAL REAL ESTATE DUNAJSKÁ STREDA, S.R.O. SÚHRNNÁ SPRÁVA O ZÁKAZKÁCH PODĽA § 117 ODS. 2 ZÁKONA O VEREJNOM OBSTARÁVANÍ

**Od 1. apríla 2016 Do 30. júna 2016**

## ZÁKAZKA POR. Č. *<sup>03</sup>*

**Vyplňte toľkokrát, koľko je potrebné (ďalšia časť sa pridá cez funkciu [+] na konci formulára**)

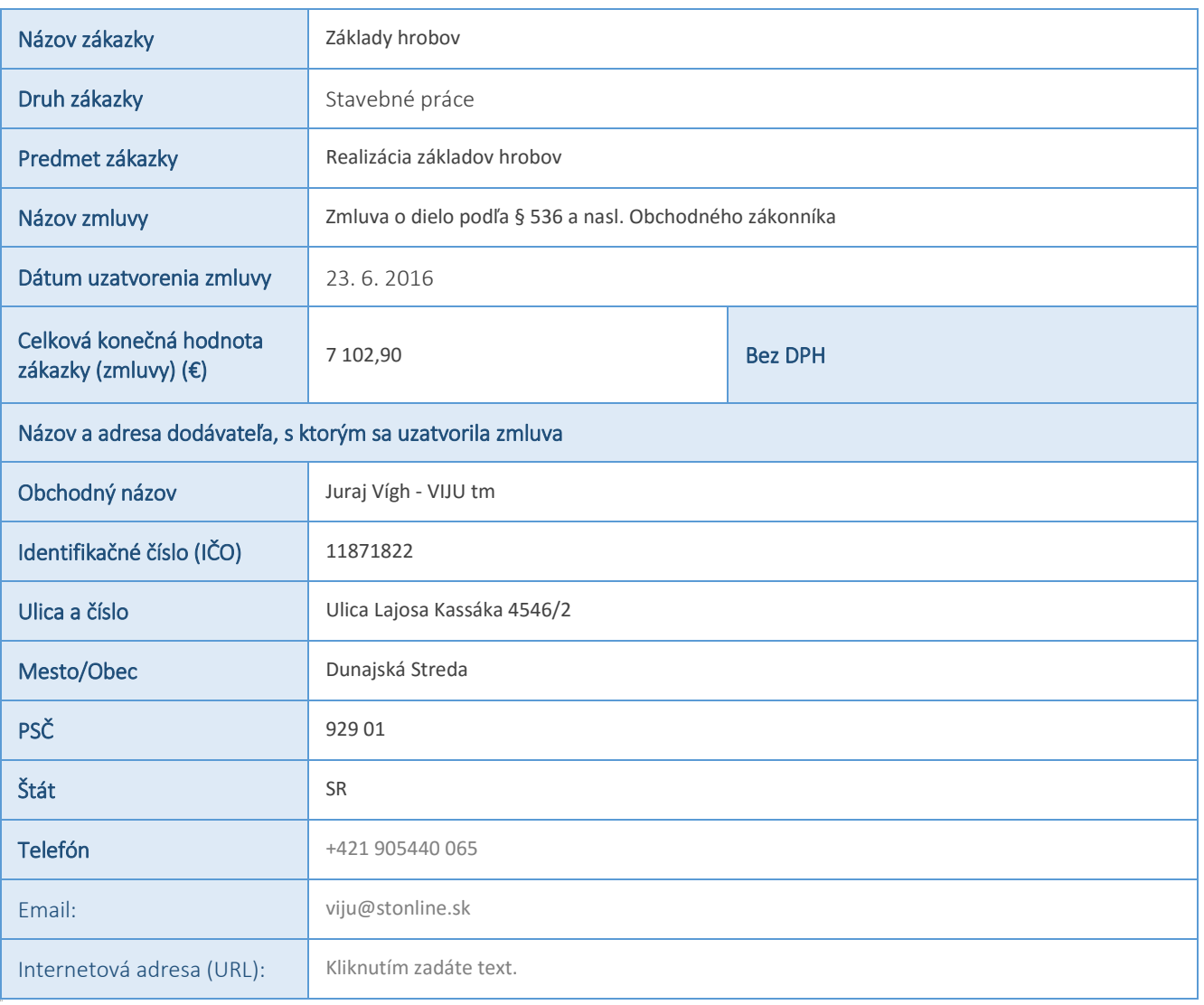

Poznámka: [Kliknutím zadáte text] [Kliknutím zadáte dátum.] [Vybrať dátum] – po kliknutí na výberové pole môžete zadať vlastný text, resp. vybrať dátum; [Vyberte položku.] – po kliknutí na výberové pole sa Vám zobrazia možnosti výberu; [Kliknutím zadáte text.] – stačí iba kliknúť na tip a začať písať. Ak ešte nie ste pripravení zadať vlastný text, iba kliknite na tip a st*lačením medzerníka ho*